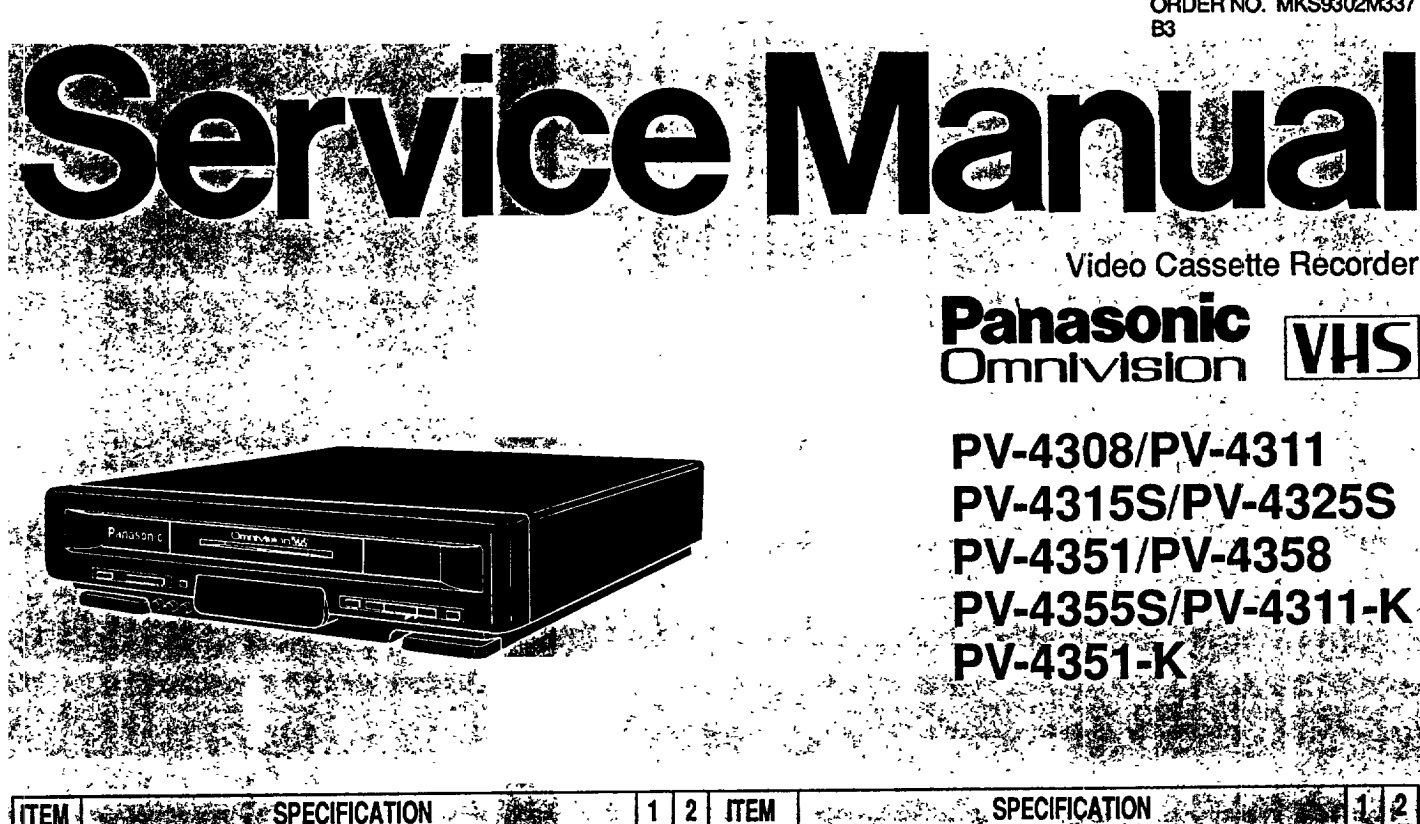

Ĵ.

 $\sim$ 

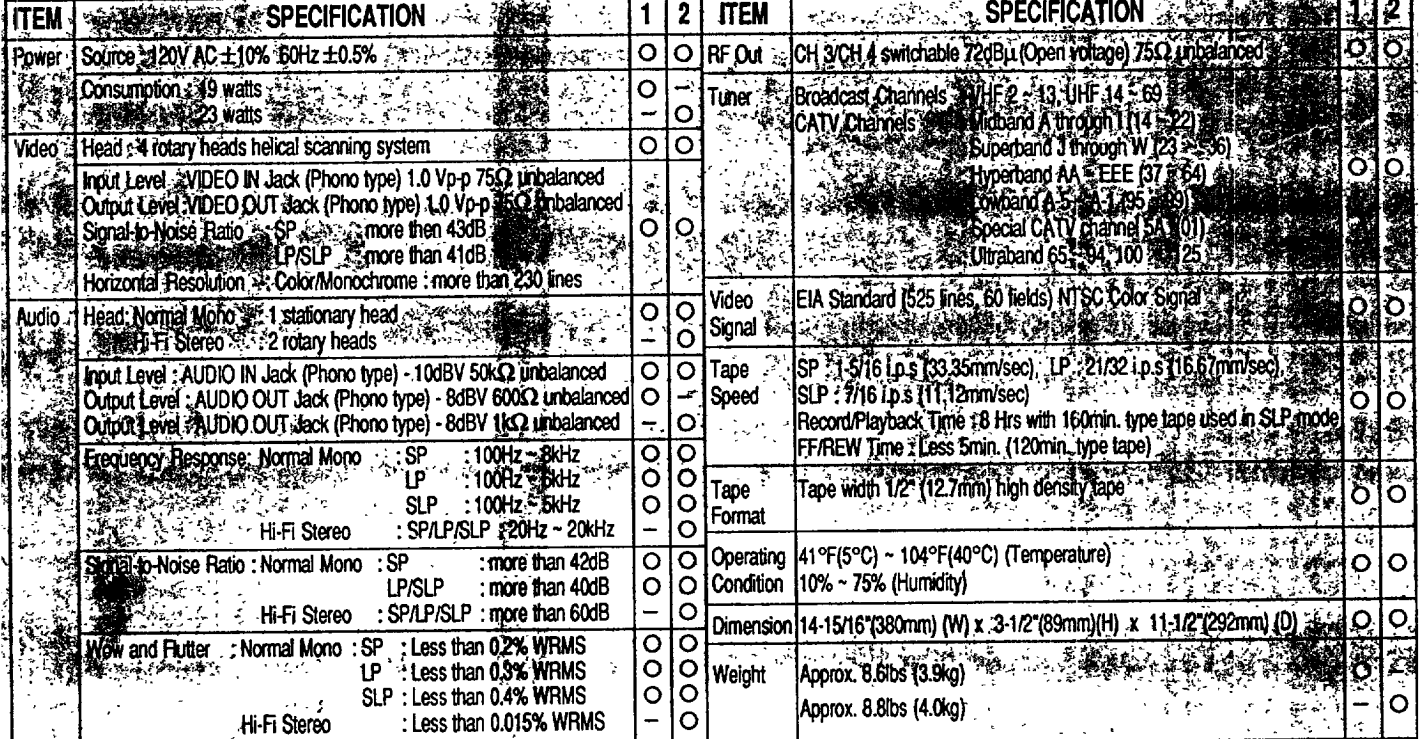

1. PV-4308/PV-4311/PV-4315S/PV-4325S/PV-4311-K<br>2. PV-4351/PV-4358/PV-4355S/PV-4351-K

Ì,

÷.

Weight and dimensions shown are approximate. Specifications are subject to change without notice. 

للأرابية للأ

أنوار فالأقلال

Ÿ,

B3

 $\mathbb{R}^2$ 

 $\mathcal{A}^{\text{DMS}}_{\text{L}}(\mathbf{x}) = \mathcal{A}_{\text{L}}$ 

 $\mathbb{R}^{n \times n}$ 

l.

 $\mathcal{L}_{\text{ext}}$ 

ORDER NO. MKS9302M337

 $\sim$ 

гņ

t

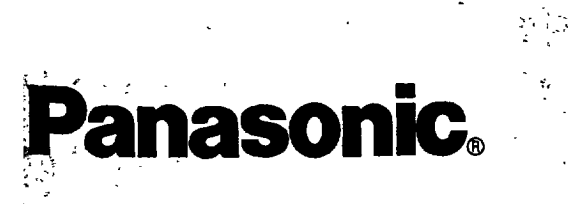

**Matsushita Services Company**<br>Division of Matsushita<br>Electric Corporation Chicago Corporation<br>50 Meadowland Parkway,<br>Secaucus, New Jersey 07094

**Matsushita Electric<br>of Canada Limited<br>5770 Ambler Drive, Mississauga,<br>Ontario, L4W 2T3** 

 $\sim$   $\sim$ 

 $\ddot{\phantom{0}}$ 

 $\mathcal{P}$  $\sim 5$ 

Panasonic Company Panasonic Company<br>(West) of America.<br>Division of Matsushita Electric<br>Corporation of America<br>6550 Katelia Ave.<br>Cypress CA 90630

 $\label{eq:3} \mathcal{S}^{\mathcal{A}}\left(\mathcal{A}\right) = \mathcal{S}^{\mathcal{A}}\left(\mathcal{B}^{\mathcal{A}}\right) = \mathcal{S}^{\mathcal{A}}\left(\mathcal{B}^{\mathcal{A}}\right)$ 

**Panasonic Sales Company,<br>Division of Matsushita Electric<br>of Puerto Rico, Inc.<br>San Gabriel Industrial Park<br>65th Infantry Ave. KM.9.5<br>Carolina, P R 00630** 

J.

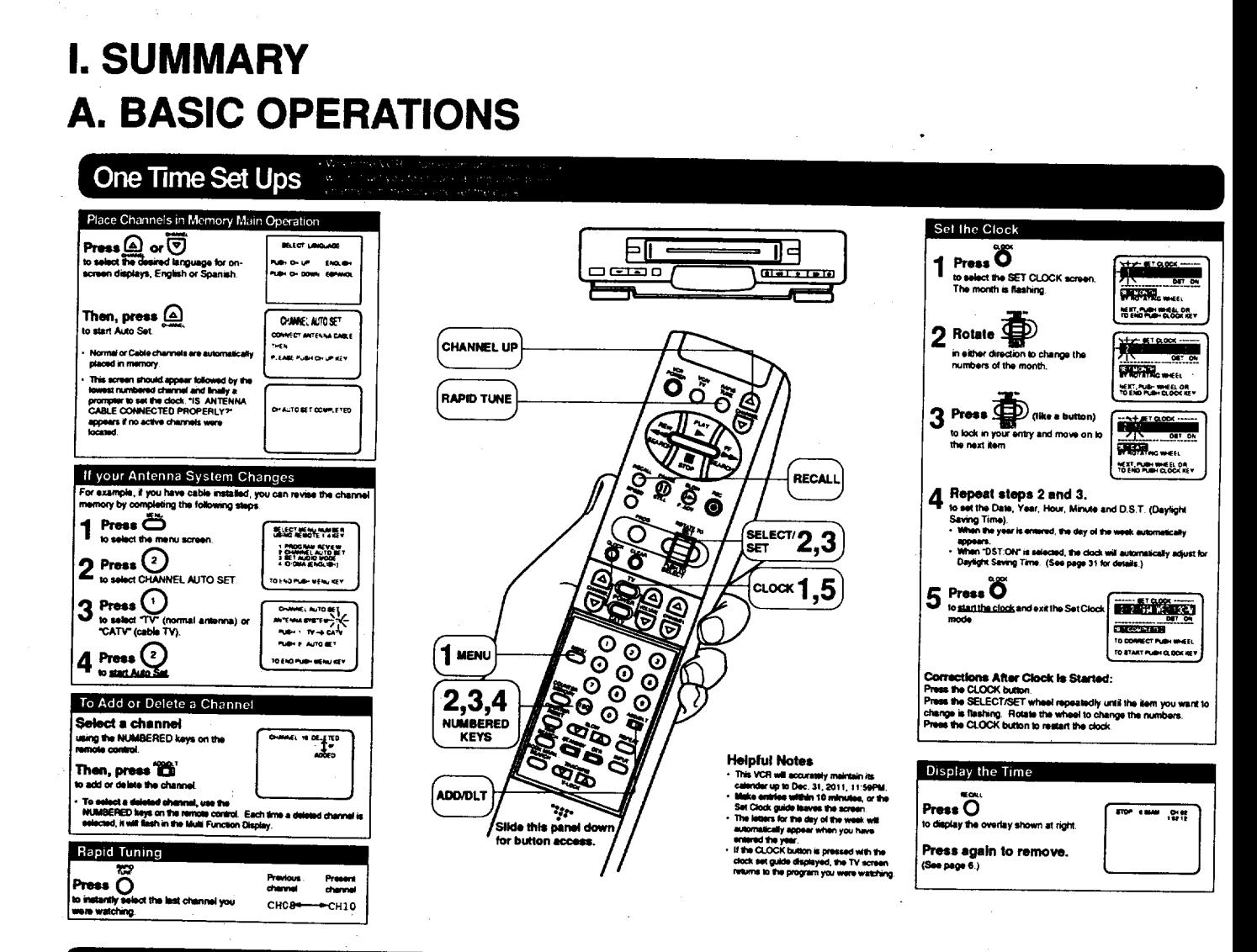

# **Basic Playback**

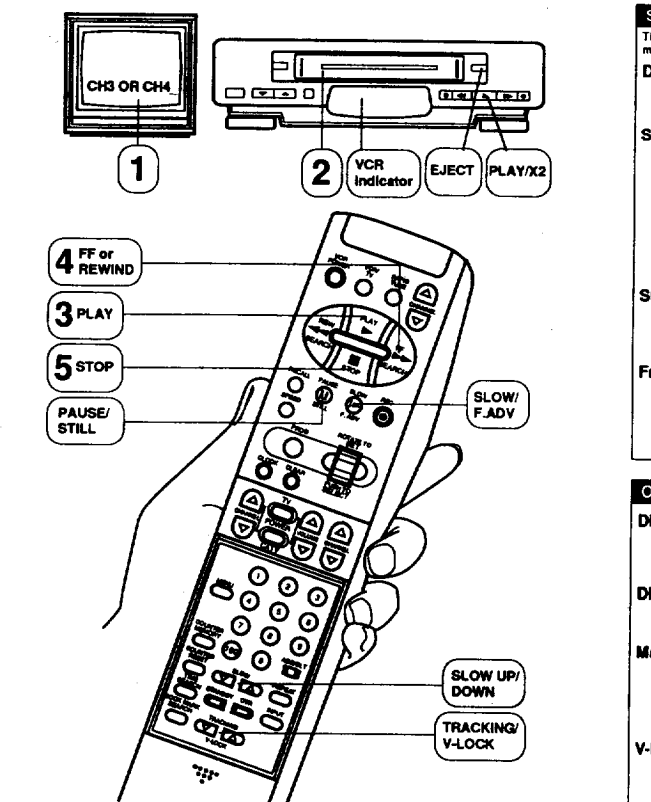

# **Special Playback Features**

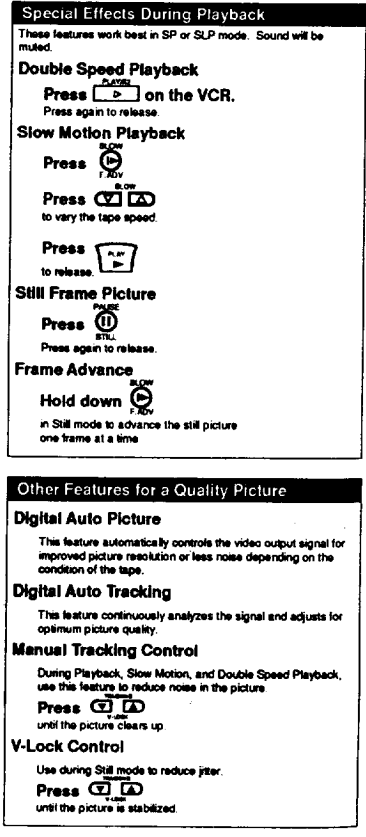

### Before you begin, make sure ... .<br>• Connections are ma<br>• VCFI is plugged in.

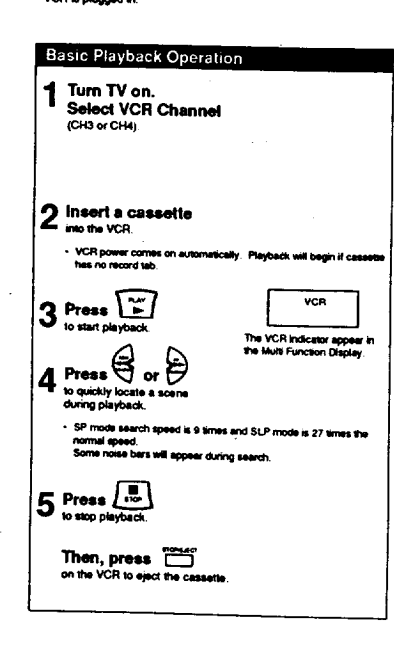

## **Basic Recording**

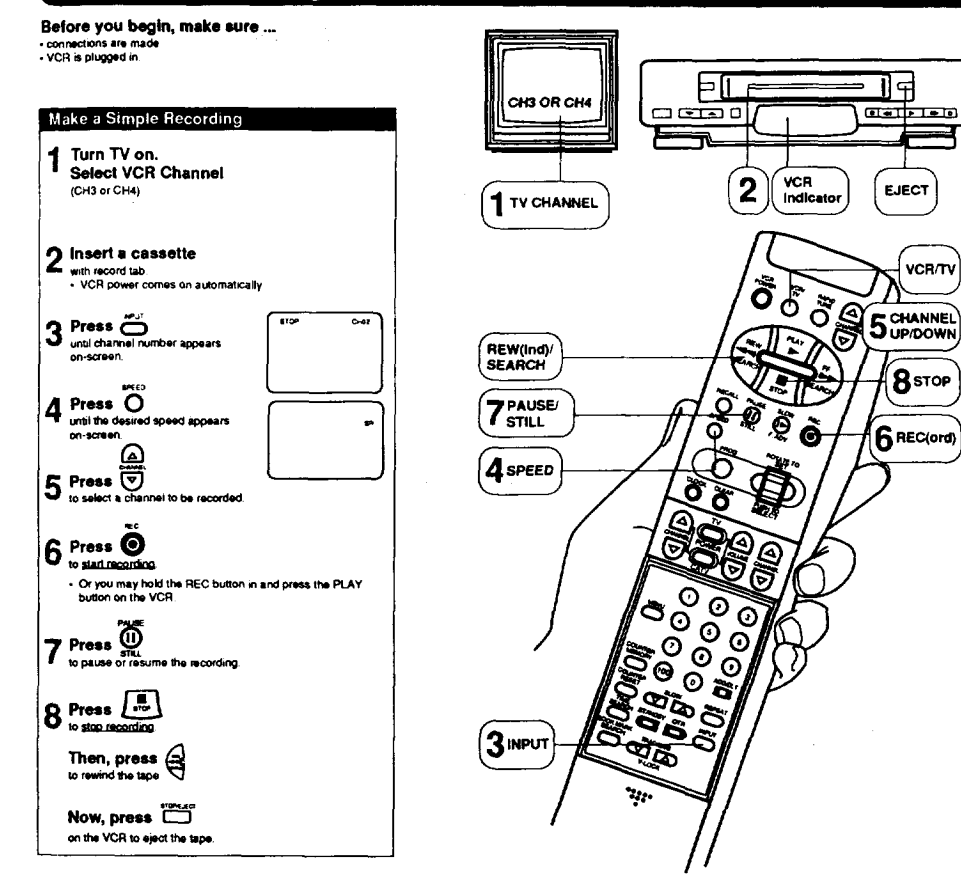

#### One Touch Recording withing series and<br>Twittigal rain sherin<br>Withings e eren yan<br>Historia

Before you begin, make sure ..

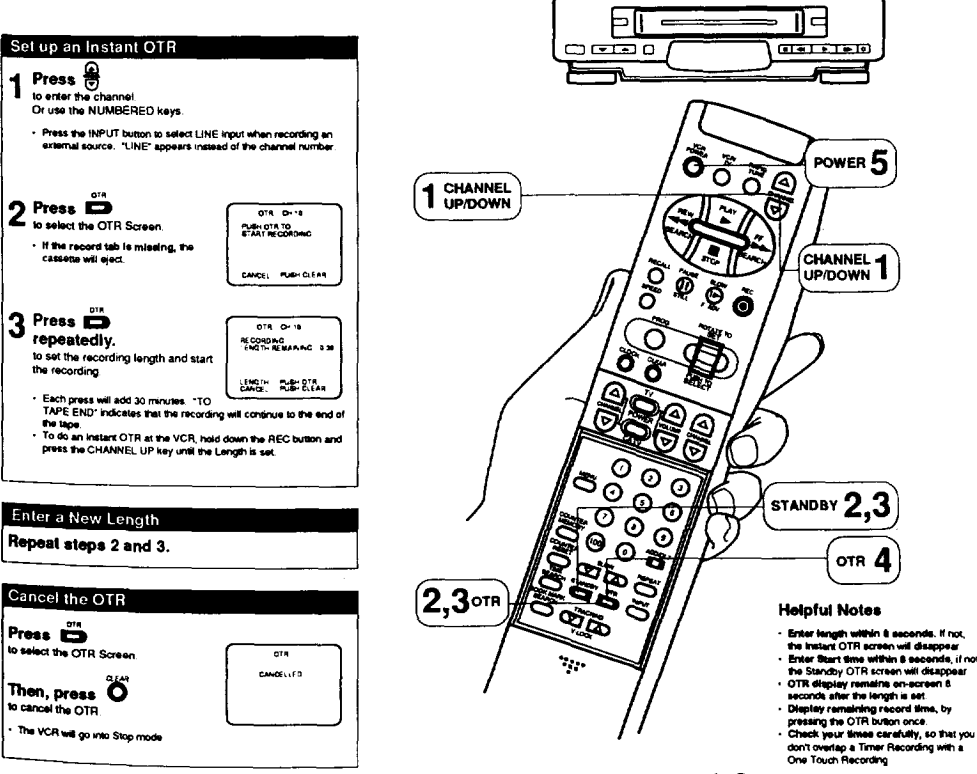

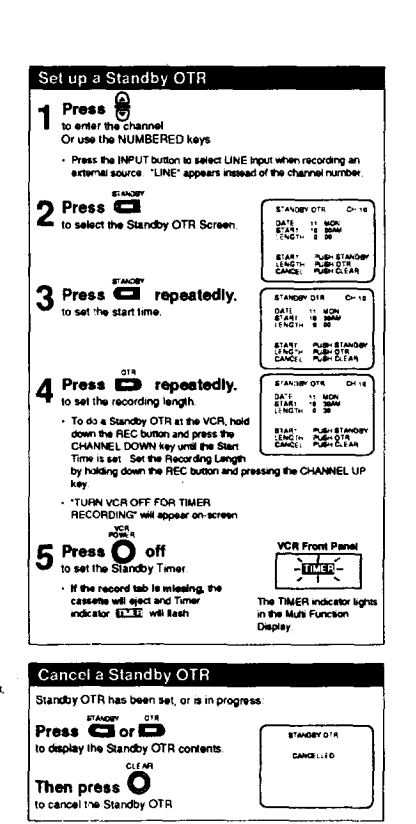

### Record One TV Program While Watching Another Press  $\ddot{\mathbf{O}}$

- views<br>to turn off the VCR indicator in the Multi Function Display while the<br>recording is in progress. The TV program being recorded will<br>disappear.

Then, use the TV channel controls

三 14

<u> वर्तानका</u>

**EJECT** 

**VCR/TV** 

 $B$ stop

 $\mathbf{\hat{b}}$  REC(ord)

Trient, use the TV channel controls<br>to saled a program for www.g<br>The program you selected at the VCR will continue to be recorded<br>while the channel you select with the TV controls appears on the<br>screen. You can switch back

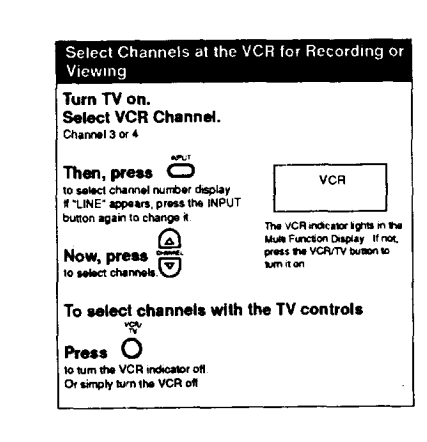

## **Timer Recording**

Before you begin, make sure ... ------ y== ---g=--; ---w== w=== ---<br>- connections are made (see separate Connection Guide). +TV and VCR are plugged in - VCR/TV<br>selector is set to "VCR" - clock is set - tape is long enough - record tab is in place - selec

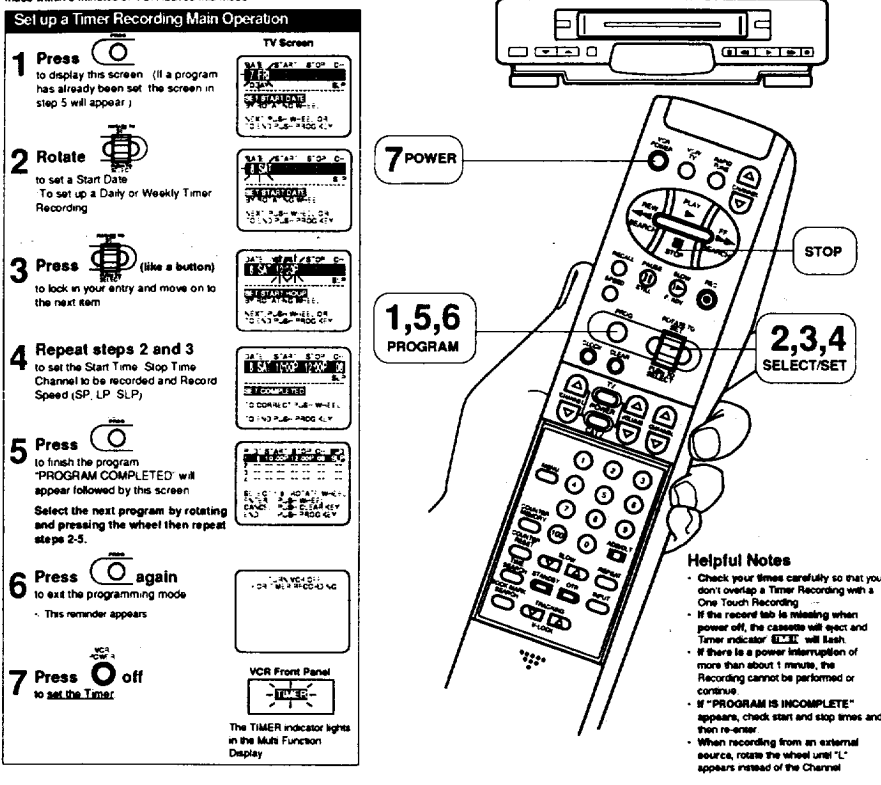

i - Reserd a program up to one month av<br>I - Reserd delly Monday frrough Erially<br>I - Becaudiesers Littley

### Set up a Daily or Weekly Timer Recording Rotate **T XX 1999** until DAILY or WEEKLY appears in place **PUTTER** e<sup>x</sup> (1953) Rev For a weekly recording, rotate the wheel<br>until the desired day of the week appears **XX** Then, continue with steps 3-7 **PUPPER NEW STATE** Making a Daily or Weekly Selection<br>For example, if today were the 7th **Rotate Wheel Down** Rotata Wheel Up. →1→→2→…… This Month Next Month WEEKLY(SAT) = - - - - WEEKLY(MON) = - WEEKLY(SUN)

**Make Corrections While Programming:** Press the wheel repeatedly to move to the desired item the<br>to change the numbers.

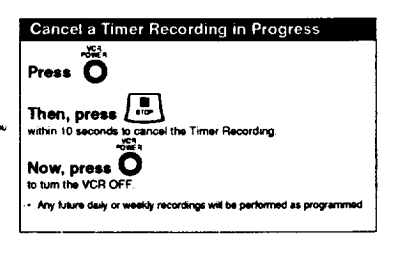

**Timer Recording** continued

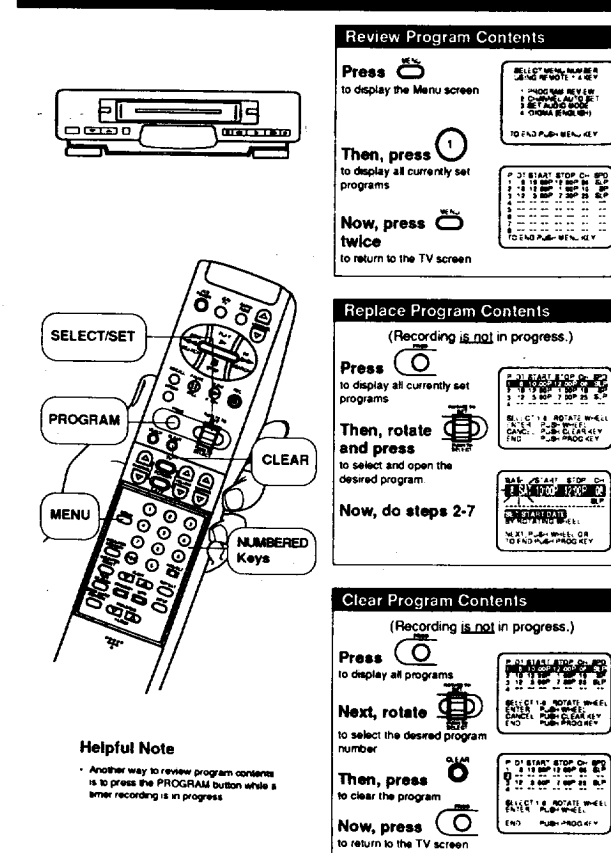